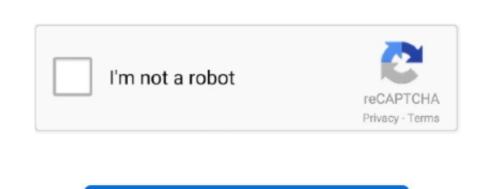

Continue

/ 2

## **Mac Check For Virus**

Your task in securing your Mac is to look out for dmg files showing up when you're trying to install something. How to scan your Mac for a virusWhy checking your Mac for viruses is important? If a computer virus was the only thing to watch out for, this world would be a simpler place. To effectively secure yourself from this, only download apps with valid developer certificates. If things are up to date, and there aren't issues being reported, uninstall the app and see if problems continue elsewhere on your iPad. Were any of the apps from outside the App Store or from a company whose identity you have trouble verifying? Or is just one particular app acting oddly? The problem might be that app. Don't put your friends and family at risk by unknowingly passing malware along Jun 10, 2016 Learn how to avoid or remove Mac Defender malware in Mac OS X v10. System cleanup in one click Make your Mac fast and secure with CleanMyMac X how to get rid of malware on macComputer viruses hold a sweet spot between boring, everyday occurrences, dating back to the 70s, and dramatic, science fiction fueled monsters that will haunt us in our new information-driven world. Keep Mac virus sources in mindWhen it comes to having your Mac infected by a virus, we probably expect the attack to come from a stranger.

Check Mac For Virus OnlineCheck viruses like a proof you want complete Mac security, there is no better tool than CleanMyMac X, which can effortlessly scan for all the latest viruses, malware, spyware, and more.. What digital lifestyle questions do you have? Call Kim's national radio show and tap or click here to find it on your local radio station.. One may ask, "Do you need antivirus to protect your Mac?" The reality is, all computers, even Macs, are vulnerable to malware (short for malicious software).. Tap the "Clear History and Website Data" link on the lower part of the page and tap "Clear" to confirm your choice.. Also consider clearing your cache periodically so adware gets flushed out before it tricks you, or becomes an annoyance when you use your tablet.

check virus

check virus, check virus on iphone, check virus on mac, check virus on mac, check virus on mac, check virus on android phone

Sometimes it's because devices like iPhones, iPads and Mac computers are far more resistant to threats like viruses.. It shows you bogus problems and encourages you to fix them by giving over sensitive information.. It's wild to think that even iPads and iPhones can contract malware How to check for malware In an ideal world, scanning for viruses and the other methods for malware removal should be automatic and happen nearly continuously.. But the most common file format that a virus takes is a dmg file, because it was created by Apple itself to help install good software on your computer.. Just make sure you have your passwords stored elsewhere, such as a password manager, before you follow the next steps so you can re-save them all and get back to normal iPad use quickly.. dmg file instead — that is as red as a red flag gets in terms of viruses Do yourself a favor and delete that file immediately.

## check virus on mac

If you've received an odd notification in your email, rather than while browsing the internet, check the email address.. Truth be told, a lot of viruses come from our friends, family, and colleagues, who unfortunately became the primary victim and are now unintentionally passing their viruses to you..

Bitdefender Virus Scanner finds Mac malware as well as Windows viruses with ease.. All rights reserved Learn about all the latest technology on The Kim Komando Show, the nation's largest weekend radio talk show.. How to run a Mac virus scanner and stop viruses from stealing your informationIt's a common misconception that viruses only happen to people who are gullible, ignorant, or technologically illiterate.. Check out how to get rid of malware on mac If you think one of your applications is infected, a typical knee-jerk reaction would be to delete the whole thing and redownload it.. Keep your iPad safe by knowing what to watch out for, and protecting it in advance with the advice we've provided.. Remove viruses from Mac completelyUsing a tool like CleanMyMac makes getting rid of viruses, of all shapes and formats, very easy.. Kim takes calls and dispenses advice on today's digital lifestyle, from smartphones and tablets to online privacy and data hacks.

## check virus android

e10c415e6f

Other forms of viruses could look like Microsoft Office files (e g Excel sheets, Word documents), Adobe Photoshop add-ons, as well as music and movie files that you get from BitTorrent or other file sharing programs. Checking your iPad for malware and other problemsTo check if you're looking at adware or a phishing scam on your iPad when you're browsing the internet, check the URL in your web browser. Just launch the app on the regular basis and click the Smart Scan option to inspect your Mac for any suspicious activity, besides other suggested features for optimization and cleaning out old files.. Shimo is a great VPN manager app that will help you here While using it, raw information (whether sensitive or not) can't be fed to any malicious programs lurking on your Mac, and hackers on the same network won't be able to decode anything you're working on.. Or tap or click here for Kim's free podcasts Copyright 2019, WestStar Multimedia Entertainment.. Updates from Apple and app developers come with new security features, or direct responses to hacks or bad code.. They can be embedded within an application, most notably, your favorite web browser, where it's easier for them to view what you're viewing and track what you're typing. In 2018, Apple discovered flaws in their Intel processor chips that could lead to two kinds of very ambitious strains of Mac viruses too.. But, we're not in the 2000s anymore In fact, in 2018, Apple moved to the fourth position in global laptop shipments.. In CleanMyMac, choose the Malware Removal tabClick ScanFollow the instructions given.. In truth, every user has to adjust their own behavior when using their Mac Do you use public WiFi? Consider getting a Virtual Private Network (VPN) to encrypt the connection between your laptop and the external network.. Another example could be an email app you use or an open-source application that is behind on their patch upgrades.. The stigma is that hackers prey on behavior.. Although encryption won't prevent viruses from entering your computer (for that, you'll need a scanner), it would still be very helpful in stopping viruses from stealing your information.. If you're ever trying to download something you know is supposed to be an image, music, movie, or document, but you get a.. That's great, but it doesn't mean you're completely in the clear Even if a full-fledged virus can't take over your iPad, threats like malware still exist.. Fortunately, there are quite a few ways to make sure you are as protected as possible.. You know those phishing scams that trick you into providing information like passwords on malicious sites? Those links can also be sent to your iPad as easily as they're sent to your computer.. Once you have your passwords ready to go, go to Settings, then tap Safari in the left menu.. If you want to keep adware, malware and even some phishing scams off of your iPad, you need to stay on top of software updates, both for iOS and for each individual app.. Download apps only from reputable developers Consider getting an anti-virus app like Bitdefender Mobile Security, which can provide a bit more security to your device in the form of remote locks, added web protection and device wipe features. Additionally, it will give you all kinds of other great options on how to optimize your Mac's performance.. On top of doing this, it's incredibly important to keep your iPad, and your apps, up to date.. Malware, adware, spyware, malicious files, worms, trojans, phishing software, you name it, you should check for it.. That malware/virus warning should now go away altogether, as should any pop-ups.. Whether you want to know how to remove virus from MacBook Air, or iMac, learning to keep your information safe first is necessary and easy, with a few tips from the professionals.. A good start to scan your Mac for viruses is to see whether you have applications installed that you don't recognize: Go to the Applications folder via Go > Applications folder via Go > when it comes to malware and viruses, but they're still vulnerable to some attacks.. However, not all viruses take the shock-and-scare approach to getting on your Mac. Unfortunately, this means your Mac could be a far juicier target than the PC sitting in some corner cubicle.. Try using a VPN (such as Express VPN) while you browse the internet so it's harder for your device to be targeted or seen by outsiders.. We also have tips to check if your iPads are giving bad information, or are genuinely compromised.. Doing this will sadly eliminate most saved passwords from your browser, which can be annoying.. Other applications can get corrupted or infected too, especially if they have particularly weak security systems. If that is what you decide to do, however, make sure you take a few more safety precautions when you use it.. Not only does it trick you into thinking it's something as normal as Flash, but the installed adware then pretends to be a virus scanner. The old way of thinking was that because there are more PCs than Macs in the world, the "virus people" would focus on them instead of Macs. If malware gets in that necessitates you restoring your iPad to factory settings, you'll be less impeded if you have clean backups available, and your iPad can be back up and functioning that much sooner.. If the problem persists, continue checking recent app downloads, or file downloads, and see if uninstalling these fixes your problem.. If you keep encountering a page that says you have malware or a virus on your device, or you keep seeing a persistent pop-up ad, you may need to clear out your iPad's cache. The last way to protect your iPad is to back it up regularly, to cloud storage or your computer.. You can listen to or watch the Kim Komando Show on your phone, tablet, television or computer.. Which ones are those? It's hard to know but Apple built a feature that could help you here.. Again, it's best not to jailbreak your iPad to keep it 100% safe and to keep it repairable, as most Apple Genius bars won't work to help a jailbroken device.. How To Check Mac For Virus RedditGet Setapp to protect Mac from malware Your computer deserves to be healthy. Know what a Mac virus is Most of us are familiar with recognizing what a virus looks like thanks to its atrocious design and alarming vocabulary. Speaking of encryption, Macs using OS X Lion or later come with the option to encrypt their hard drives using File Vault 2.. Also remember restarting your device can sometimes help reset it if bad software has gotten in, and that kick people accessing your device remotely off your iPad.. There's no tool that can do it better than CleanMyMac X To remove any application's cache and get rid of Mac malware from the Library folder: Use the shortcut Shift + Command + G to Go to FolderType ~/Library/Caches and choose GoDelete any particular files inside the folderIf you are unsure about deleting cache files manually, use an app like CleanMyMacGo to System Junk and click ScanWhen the scan is complete, choose Review DetailsSelect User Cache Files and pick the caches you'd like to deleteClick CleanIn addition, CleanMyMac now features a Malware Removal function, using which should become your weekly habit. For instance, here's one of the great things about owning an iPad — unless you've jailbroken it, the chance of it becoming infected with a virus is almost zero.. See what the Homepage URL is currently set to and correct if needed Then proceed to the Extensions tab and uninstall any you don't recognize, as they could spy on you, save your private data, and redirect you to their malicious websites.. Scan running apps, scan critical locations, scan a specific location or scan the entire system, the award-winning Bitdefender engines will find that malware.. After the scan, it tells you what it's found and gives you the option to remove it completely right then and there.. The second step you should do is check for browser hijackers and adware extensions:Go to Safari > Preferences.. Sometimes they are root certificates that intercept your passwords and messages, and send a copy to hackers.. If you're concerned about your iPad's behavior after you've jailbroken the device (which is not recommended), think back to any of your recent downloads. For her daily tips, free newsletters and more, visit her website at Komando com.. Download Setapp, an apps toolkit that covers reliable protection methods against any kind of malware.. If the URL has misspellings or a lot of numbers and letters, it's very likely a scam and you should just exit the page.. Hopefully it should say your Mac is clean most of the time Unfortunately, not all viruses are easy-to-understand files that just sit on your computer.. Again, if the address has misspellings or isn't officially from somewhere where you have an account or subscription, it's very likely a scam and you should report it as spam, then delete it from your inbox.. 6 or earlier A phishing scam has targeted Mac users by redirecting them from legitimate websites which tell them that their computer is infected with a virus.. Our basic assumption with Macs is that we expect Apple and our applications to have done all the security work for us.. Check the developer's social media pages for any news of issues, and make sure you have the most up-to-date version of the app.. Often, this will do the trick, but there are simpler solutions available Clearing the application's cache should always be your first step, and, if there are optional hidden files, consider removing them as well.. But, the truth is, simply avoiding viruses is not enough You need to be proactive — it's time to get a virus scanner.. This means, Macs are no longer shiny white boxes that are meant for fun and entertainment.. The latest adware could look like an Adobe Flash Player installer, but is, of course, fake.. How To Check Mac For Virus CollineMac How To Check Mac For Virus CollineMac How To Check Mac For Virus Co

any other brand is simply a preference. In reality, you can consider yourself reasonably safe if you scan your Mac close to once a week. Scroll through the list and delete any unknown applications. Then empty the trash. I'll also tell you how to protect your iPad so you can avoid these issues altogether.